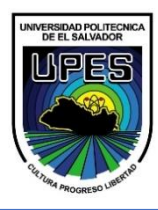

# UNIVERSIDAD POLITÉCNICA DE EL SALVADOR ESCUELA DE ÁREA BÁSICA

FÍSICA II / FUIDOS

### 1 PRESIÓN DEBIDA A UNA COLUMNA DE FLUIDO.

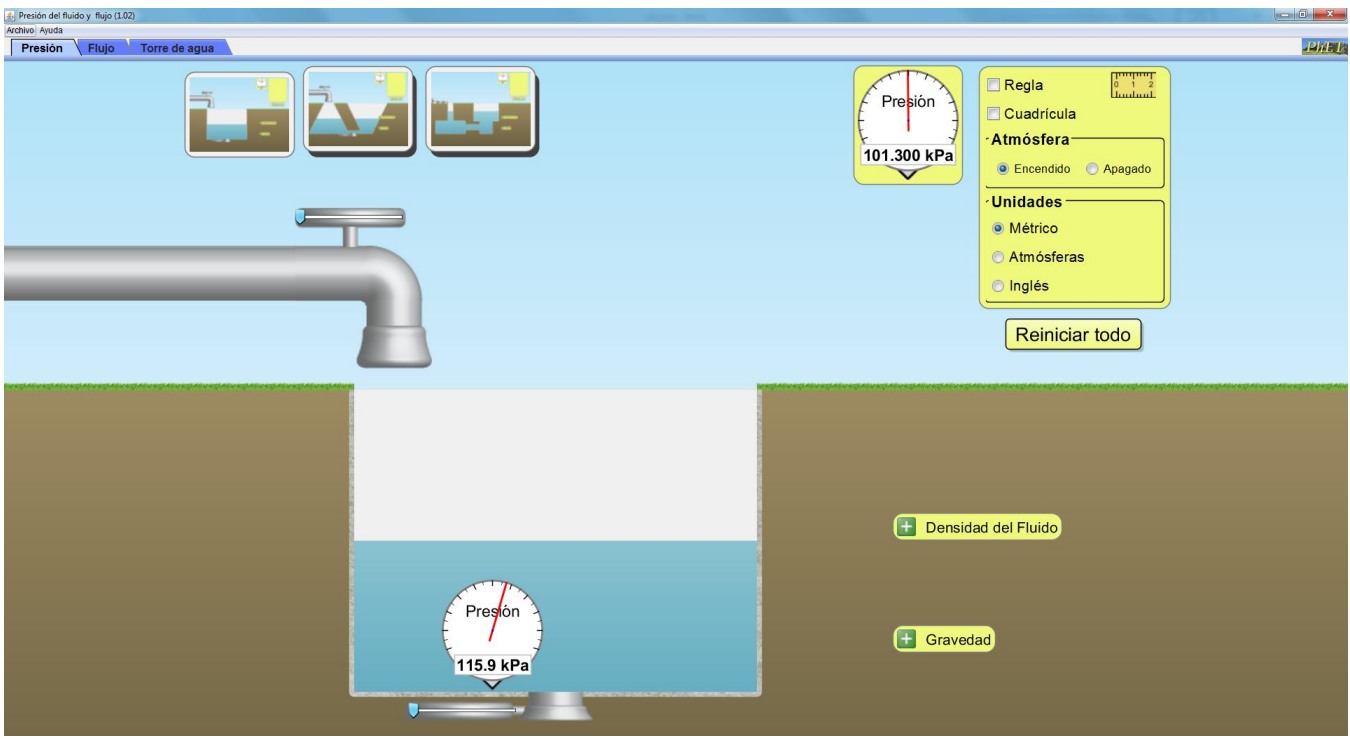

- 1. Activar la casilla de **cuadricula**.
- 2. Llenar todo el tanque a los 3 metros.
- 3. Colocar el medidor de presión al fondo del tanque.
- 4. Realizar las mediciones, por medio del simulador, de la presión al fondo del tanque y anotar en la tabla 1. Dar la respuesta de la presión absoluta y manométrica en sistema métrico, atmosferas y PSI.
- 5. Realizar el cálculo matemático de los tres problemas, dejar procedimiento y anotar las respuestas en la tabla 1.

*Tabla 1 - Medición de presión con agua.*

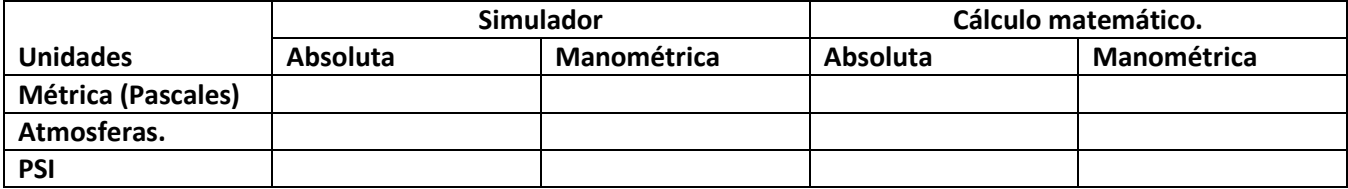

6. Cambiar la densidad del fluido a miel y repetir los pasos del 2 al 5, pero llenando los datos en la tabla 2.

*Tabla 2 - Medición de presión con miel*

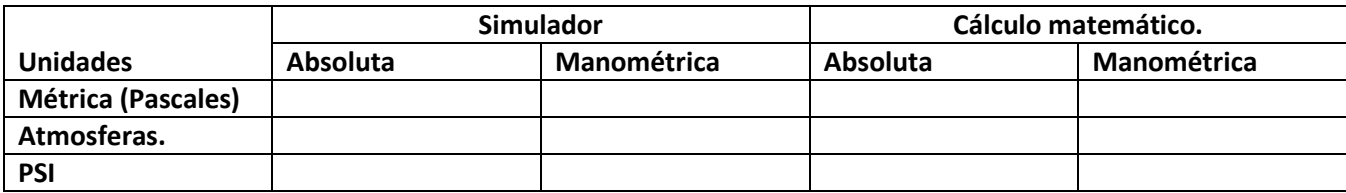

## 2 ECUACIÓN DE CONTINUIDAD.

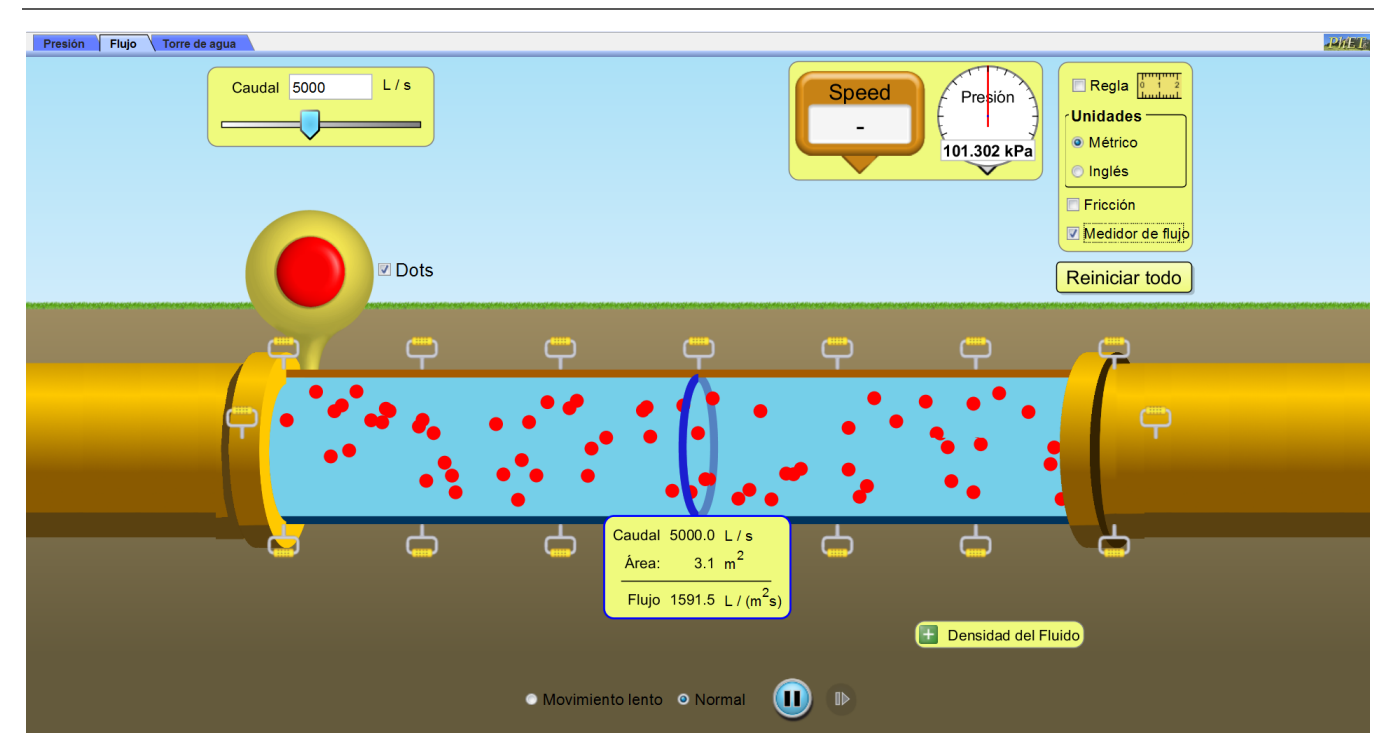

Suponga un fluido incompresible (densidad constante) que llena un tubo y fluye a través de él. Suponga además que el área de la sección transversal del tubo es  $A_1$  en un punto y  $A_2$  en otro. Ya que el flujo a través de  $A_1$  debe ser igual al flujo a través de A2 se tiene

#### $Q = A_1 v_1 = A_2 v_2 = constant$

Donde  $v_1$  y  $v_2$  son las rapideces promedio del fluido en  $A_1$  y  $A_2$ , respectivamente.

- 1. Colocar un caudal de 5000.
- 2. Habilitar el medidor de flujo.
- 3. Reducir el área central de la tubería a 0.8 m<sup>2</sup>.
- 4. Colocar el medidor de velocidad al principio de la tubería.
- 5. Colocar el medidor de velocidad al centro de la tubería reducida.
- 6. Medir las velocidades y las áreas, anotar los datos en la tabla 3.
- 7. Comprobar los datos de la ecuación de continuidad. Tomar los datos de Área 1, Área 2 y Velocidad 1 como arroja los datos el simulador, para calcular Velocidad 2 y flujo volumétrico.

#### *Tabla 3 - Ecuación de continuidad*

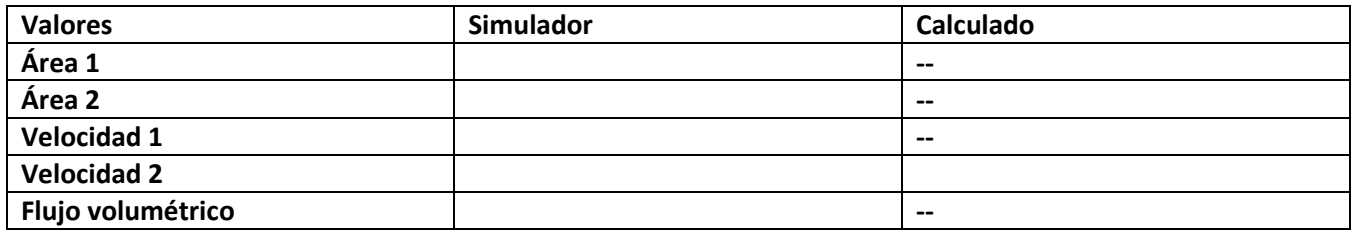

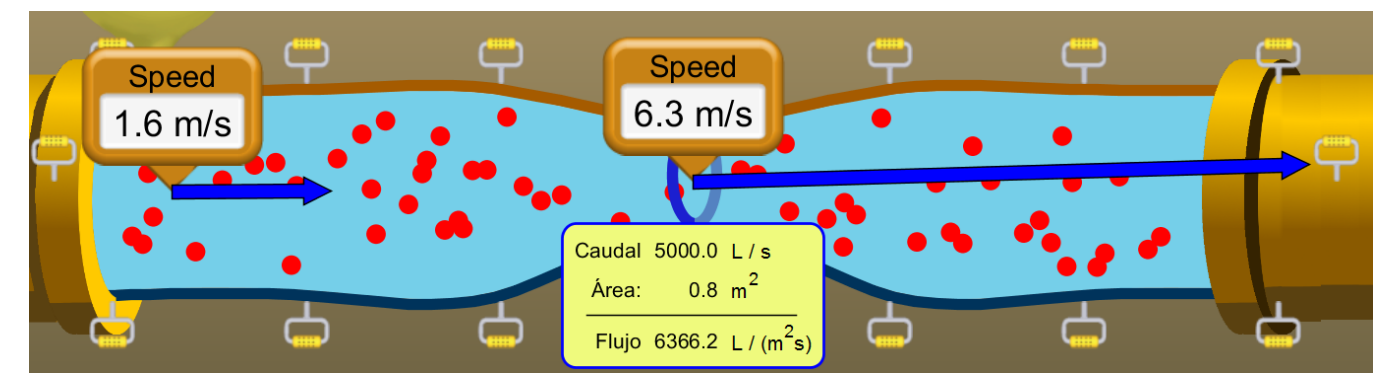

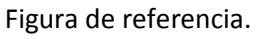

### 2.1 ECUACIÓN DE BERNOULLI.

- 1. Los primeros dos tramos de la tubería deben poseer un área de 0.8m<sup>2</sup> y la altura debe de ser la inferior.
- 2. Los últimos dos tramos de la tubería deben poseer un área de 0.8m<sup>2</sup> y la altura debe de ser la superior.
- 3. Ocupando la regla o Tracker pueden medir la diferencia de altura. El punto de medición será el centro de cada tubería.
- 4. Con un caudal de 5000 m<sup>3</sup>/s, colocar el medidor de velocidad al principio y al final de la tunería. ¿La velocidad al principio es igual a la del final de la tubería? Si/No y por qué.
- 5. Colocar los medidores de presión al principio y al final de la tubería. ¿La presión al principio es igual a la del final de la tubería? Si/No y por qué.
- 6. Anotar los valores que entrega el simulador en la tabla 4.
- 7. Tomando en cuenta los valores que arroja el simulador, Presión 1, velocidad 1 y velocidad 2, calcular la presión 2.

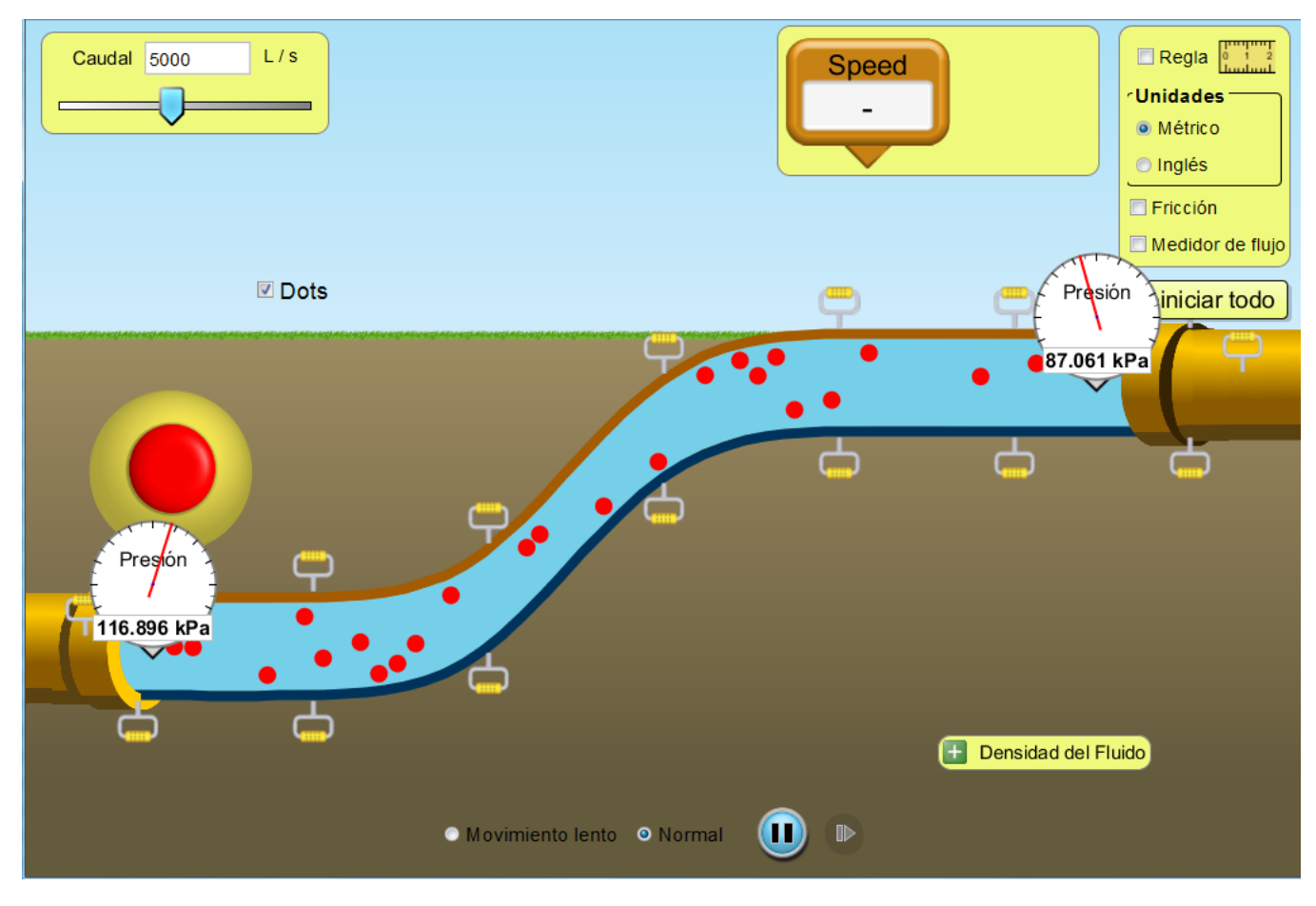

*Tabla 4 - Ecuación de Bernoulli*

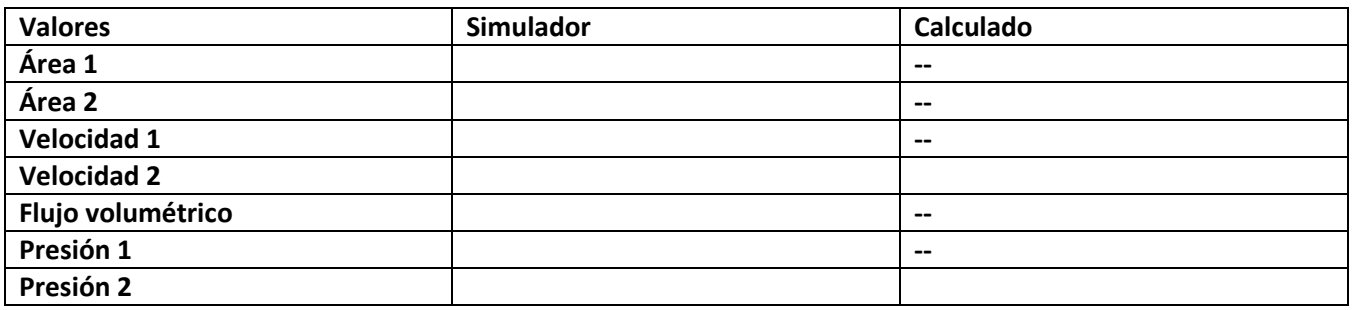

### 3 PRINCIPIO DE TORRICELLI.

Suponga que un tanque contiene líquido y está abierto a la atmósfera en su parte superior. Si en el tanque existe un orificio (abertura) a una distancia h debajo de la capa más alta del líquido; entonces, la rapidez de salida de éste por el orificio es √2ℎ **siempre que el líquido obedezca la ecuación de Bernoulli y el tanque sea lo suficientemente grande como para considerar que su capa superior está en reposo**.

- 1. Abrir la pestaña de torre de agua.
- 2. Llenar el tanque y activar Igualar Flujo.
- 3. Colocar los medidores de velocidad en el orificio del tanque y otro justo al momento que toca el suelo.
- 4. Utilizar la cinta métrica o la regla para medir la altura del líquido.
- 5. Calcular la velocidad con que sale el líquido del tanque y la velocidad con la que llega al suelo.

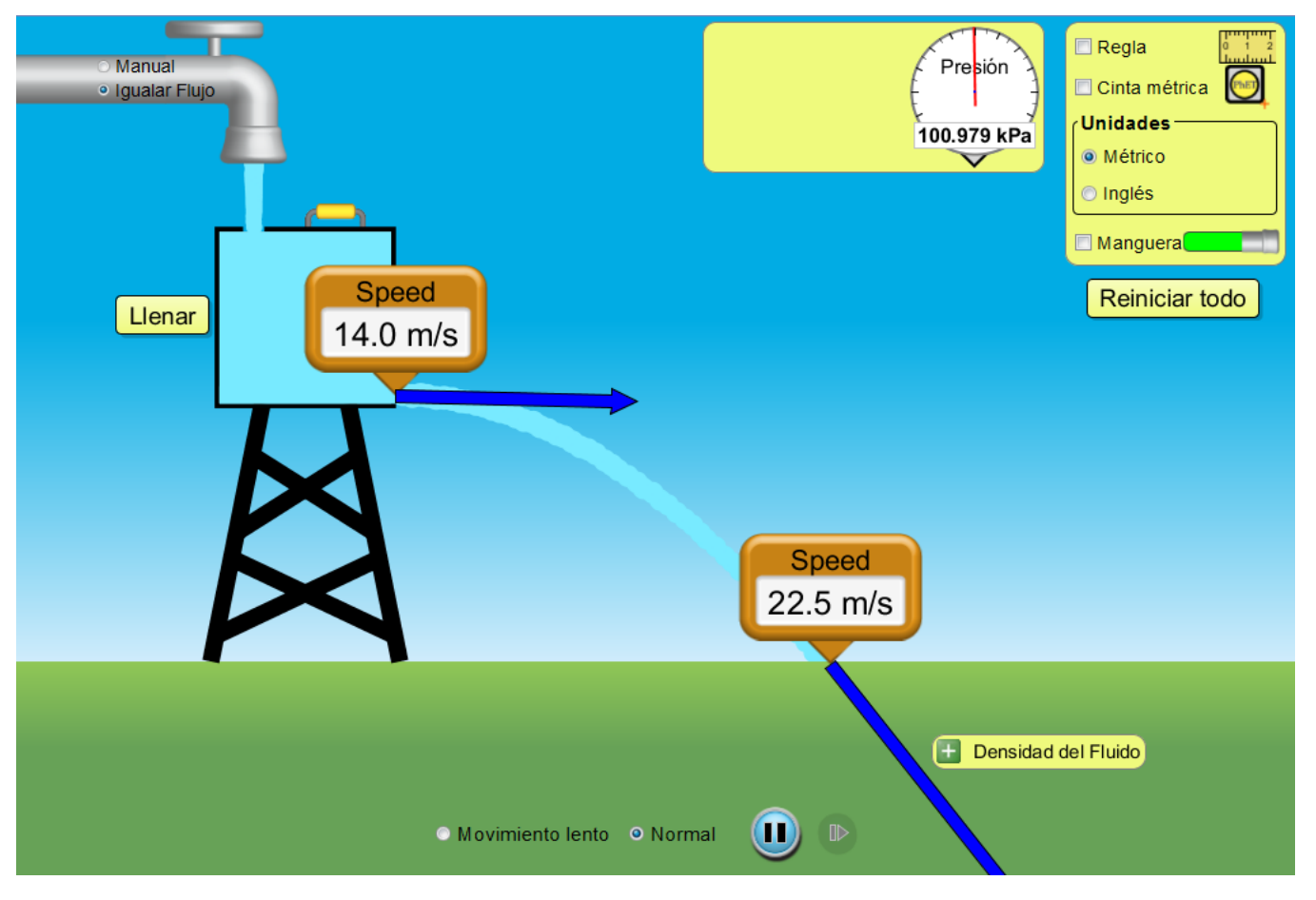

6. Llenar el tanque aproximadamente a la mitad y calcular la velocidad con que sale del tanque y con la que llega al suelo.

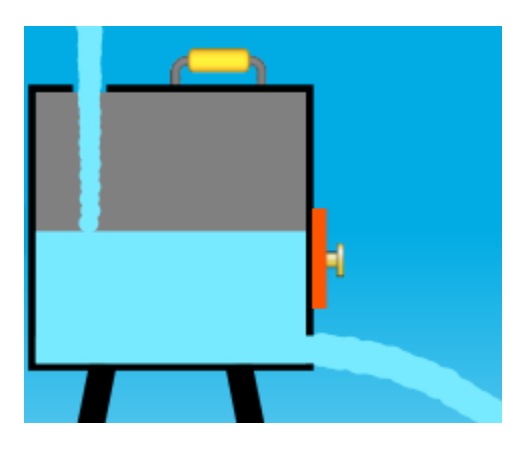

- 7. Activar la manguera y llenar completamente el tanque.
- 8. Calcular la altura máxima que alcanza la columna de fluido.

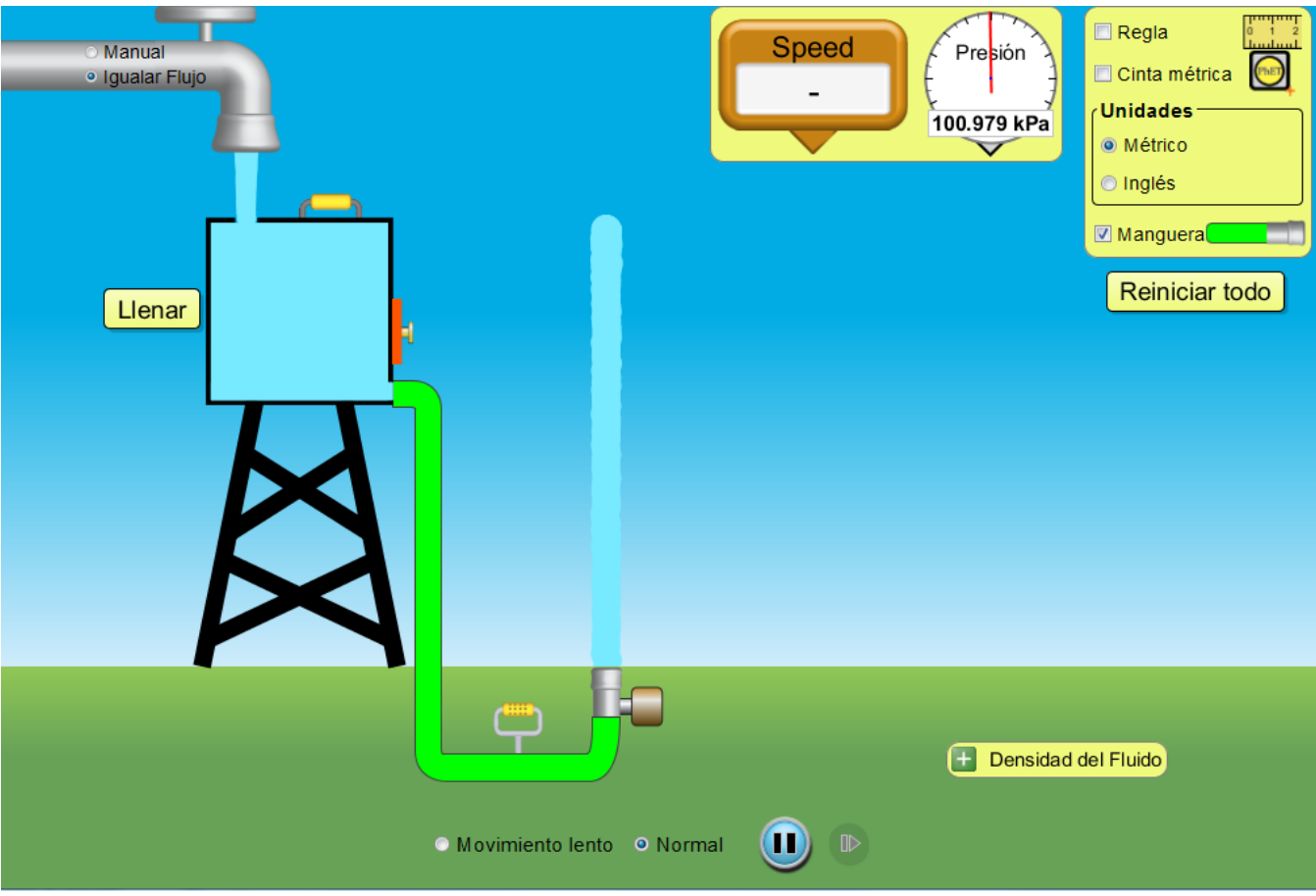

9. Con el tanque lleno a la mitad, siempre con la manguera conectada, calcular la nueva altura que alcanza la columna.